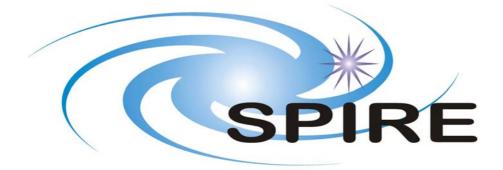

### SUBJECT: SPIRE AOT Test Plan

PREPARED BY: Tanya Lim, Sarah Leeks & Ken King

**DOCUMENT No:** 

**ISSUE:** 

SPIRE-RAL-DOC-002720 Draft 0.2

Date: 23rd February 2006

**APPROVED BY:** 

Date:

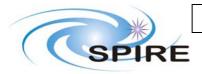

# **SPIRE AOT Test Plan**

 
 Ref:
 SPIRE-RAL-DOC-002720

 Issue:
 Draft 0.2

 Date:
 23rd February 2006

 Page:
 2 of 33

# **Distribution**

Asier Aramburu Trevor Fulton Matt Griffin Steve Guest Ken King Edward Polehampton Davide Rizzo Eric Sawyer Sunil Sidher Dave Smith Locke Spencer Bruce Swinyard Tim Waskett

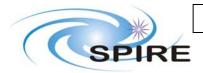

### **SPIRE AOT Test Plan**

 
 Ref:
 SPIRE-RAL-DOC-002720

 Issue:
 Draft 0.2

 Date:
 23rd February 2006

 Page:
 3 of 33

# **Change Record**

**ISSUE** Draft 0.1 Draft 0.2 DATE

23 February 2006

**Changes** First Draft Updated for PFM3 AOT tests

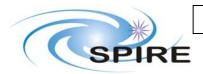

**SPIRE AOT Test Plan** 

 
 Ref:
 SPIRE-RAL-DOC-002720

 Issue:
 Draft 0.2

 Date:
 23rd February 2006

 Page:
 4 of 33

# TABLE OF CONTENTS

| 1.            | INTRODUCTION                                                                     | 7 |
|---------------|----------------------------------------------------------------------------------|---|
| 1.1           | SCOPE                                                                            | 7 |
| 1.2           | DOCUMENTS                                                                        | 7 |
| 1             | 2.1 Applicable Documents                                                         | 7 |
| 1             | 2.2 Reference Documents                                                          | 8 |
| 2.            | STANDBY MODES                                                                    |   |
| 2.1           | PHOT_STBY                                                                        |   |
| 2.2           | SPEC STBY                                                                        |   |
| 3.            | UPLINK CALIBRATION PARAMETERS                                                    |   |
| 3.1           | Nominal Detector Settings                                                        | 8 |
| 3.2           | STANDARD PCAL FLASH                                                              |   |
| 3.3           | BSM PID PARAMETERS                                                               | 9 |
| 3.4           | BSM CHOP POSITIONS                                                               |   |
| 3.5           | BSM JIGGLE MAP POSITIONS                                                         |   |
|               | 5.1 Photometer Seven Point Jiggle Map                                            |   |
|               | 5.2 Photometer Sixty Four Point Jiggle Map                                       |   |
|               | 5.3 Spectrometer Ten Point Jiggle Map                                            |   |
|               | 5.4 Spectrometer Forty Nine Point Jiggle Map                                     |   |
| 3.6           | SMEC STANDARD POSITIONS                                                          |   |
| 3.7           | SMEC SCAN SETTINGS                                                               |   |
| 3.8           | SMEC STEP AND INTEGRATE POSITIONS                                                |   |
| <b>3.</b>     | SPECTROMETER TESTS                                                               |   |
| 3.9           | POINT SOURCE OBSERVATIONS                                                        |   |
|               | 9.1 Assumptions/Open Issues                                                      |   |
|               | 9.2 Procedure                                                                    |   |
|               | 9.3 Configurations for the PFM3 Campaign                                         |   |
|               | nputs                                                                            |   |
| 3.1           |                                                                                  |   |
|               | 10.1 Assumptions/Open Issues                                                     |   |
|               | 10.1 Assumptions/Open issues                                                     |   |
|               | 10.2 <i>Procedure</i>                                                            |   |
|               | 1                                                                                |   |
|               | 10.4 Configurations for the PFM3 Campaign                                        |   |
| 3.1           | •                                                                                |   |
|               | .11.1 Assumptions/Open Issues                                                    |   |
| -             | 11.1 Assumptions/Open Issues                                                     |   |
|               |                                                                                  |   |
|               | 11.3 Configurations for the PFM3 Campaign                                        |   |
| <b>4</b> .    | 11.4 Inputs<br>PHOTOMETER TESTS                                                  |   |
| <b>4.</b> 4 1 | POF1: POINT SOURCE WITH CHOP AND NO NOD                                          |   |
|               | 1.1 Assumptions/Open Issues                                                      |   |
| -             | 1 1                                                                              |   |
|               | <ul><li>1.2 Procedure</li><li>1.3 Configurations for the PFM3 Campaign</li></ul> |   |
|               | - J 8 - I 8                                                                      |   |
|               | I                                                                                |   |
|               | 1.5 Assumptions/Open Issues                                                      |   |
|               | 1.6 Procedure                                                                    |   |
|               | 1.7 Configurations for the PFM3 Campaign                                         |   |
|               | 1.8 Inputs<br>POF2: POINT SOURCE WITH 7-POINT JIGGLE WITHOUT NODDING             |   |
| 4.2           | FOFZ. FUINT SOURCE WITH /-PUINT JIGGLE WITHOUT NODDING                           |   |

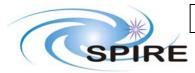

### **SPIRE AOT Test Plan**

 
 Ref:
 SPIRE-RAL-DOC-002720

 Issue:
 Draft 0.2

 Date:
 23rd February 2006

 Page:
 5 of 33

| 4.2 | .1  | Assumptions/Open Issues                         |  |
|-----|-----|-------------------------------------------------|--|
| 4.2 | .2  | Procedure                                       |  |
| 4.2 | .3  | Configurations for the PFM3 Campaign            |  |
| 4.2 | .4  | Inputs                                          |  |
| 4.2 | .5  | Assumptions/Open Issues                         |  |
| 4.2 | .6  | Procedure                                       |  |
| 4.2 | .7  | Configurations for the PFM3 Campaign            |  |
| 4.2 | .8  | Inputs                                          |  |
| 4.2 | .9  | Assumptions/Open Issues                         |  |
| 4.2 | .10 | Procedure                                       |  |
| 4.2 | .11 | Configurations for the PFM3 Campaign            |  |
| 4.2 | .12 | Inputs                                          |  |
| 4.3 | PO  | F4: POINT SOURCE IN FULL JIGGLE MAP WITH RASTER |  |
| 4.3 | .1  | Assumptions/Open Issues                         |  |
| 4.3 | .2  | Procedure                                       |  |
| 4.3 | .3  | Configurations for the PFM3 Campaign            |  |
| 4.3 | .4  | Inputs                                          |  |
| 4.3 | .5  | Assumptions/Open Issues                         |  |
| 4.3 | .6  | Procedure                                       |  |
| 4.3 | .7  | Configurations for the PFM3 Campaign            |  |
| 4.3 | .8  | Inputs                                          |  |
|     |     |                                                 |  |

# TABLES

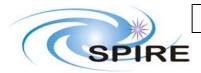

### **SPIRE AOT Test Plan**

 
 Ref:
 SPIRE-RAL-DOC-002720

 Issue:
 Draft 0.2

 Date:
 23rd February 2006

 Page:
 6 of 33

# **Glossary**

| FM   | Flight Model                                               |
|------|------------------------------------------------------------|
| ILT  | Instrument Level Testing                                   |
| PFM3 | Proto-Flight Model 3 – the final build of the flight model |
| TCL  | Test Control                                               |
| TOPE | Test Operations & Procedures Environment                   |

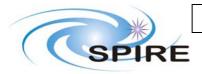

**SPIRE AOT Test Plan** 

 
 Ref:
 SPIRE-RAL-DOC-002720

 Issue:
 Draft 0.2

 Date:
 23rd February 2006

 Page:
 7 of 33

#### **1. INTRODUCTION**

### 1.1 Scope

This document describes the test procedures for the ground operations tests of the SPIRE AOTs. It supersedes two previous documents RD1 and RD2 which were focussed on the PFM1 and PFM2 test campaigns. The format of this document will be similar to the format of the PFM3 calibration and performance test plan (RD3) i.e. each test will be specified using the same format as RD3 with a procedure giving pre-requisites, conditions to be specified when run, manual setup of the test facility and the steps of the automated script to be run.

The purpose of these tests is to check the feasibility and adequacy of the instrument operations defined for the SPIRE AOTs and to generate input data for testing of ground segment data processing software, especially the SPG pipeline.

As with RD3 this document will not provide a detailed schedule and it will be assumed that the observations tests will appear in the daily test plan according to the pre-requisites specified.

All tests will be carried out using the CUS scripts written to implement the SPIRE AOTs. These scripts will be run from TOPE (Test Operations & Procedures Environment, an external interface to SCOS) via Test Control (TCL) scripts that are run from TOPE. These TCL scripts provide the user a way to enter necessary parameters for the test [these are listed under Input sub-sections]. Note that with the nFlash parameters one can make CUS to schedule PCAL flashes during observations as well as at start and end.

Note TCL scripts do not currently give user the chance to say how often Gyro Calibration is done for these tests.

Description of the Input tables found in Sections 4 and 5.

Column "Parameter" gives the name of the relevant parameter that the TCL script gives the user the chance to modify. WARNING, the parameter name may not well describe the parameter so it is essential to read the column description rather than the parameter name (I might remove the parameter name in the future from this document cause of this).

Column "Description" gives a short description of the parameter. The default value is given in brackets. Where applicable the min and max values and their units are given. This is the value that will be used if the user doesn't select anything.

# **1.2** The remaining columns are headed by the test name and within the column the relevant parameters for that test are given.**Documents**

#### **1.2.1** Applicable Documents

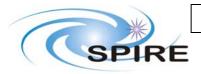

**SPIRE AOT Test Plan** 

 
 Ref:
 SPIRE-RAL-DOC-002720

 Issue:
 Draft 0.2

 Date:
 23rd February 2006

 Page:
 8 of 33

#### **1.2.2 Reference Documents**

| RD1 | PFM2 AOT Test List |
|-----|--------------------|
|     |                    |

- RD2 Instrument Observations Tests with PFM1 (SPIRE-RAL-Not-002374)
- RD3 SPIRE PFM3 Performance and Calibration Test Plan
- RD4 Instrument User Manual (SPIRE-RAL-PRJ-002395)
- RD5 Operating Modes for the SPIRE Instrument (SPIRE-RAL-DOC-000320) M

Tom Babbedge Ken King Tanya Lim

Matt Griffin et al.

### 2. STANDBY MODES

The CUS scripts assume that the instrument is configured into one of the two SPIRE standby modes – either PHOT\_STBY or SPEC\_STBY - prior to the test starting. These script shall return the instrument to the corresponding standby mode after completion of the observation.

The definition of the standby modes is given in RD4 but is repeated here for clarity

### 2.1 PHOT\_STBY

- The photometer JFETS are powered on, the detector bias set and sampling frequency set
- The BSM is powered on, and held in the 'HOME' position.
- MODE = 0x0300
- STEP = 0x0000
- Nominal Housekeeping sampling at 1.0 Hz

### 2.2 SPEC\_STBY

- SMEC is initialised, all trajectory parameters are set to their required values, the scan speed is set to its nominal value and the SMEC is held at the 'HOME' position
- The spectrometer JFETS are powered on, the detector bias set and sampling frequency set
- The BSM is powered on, and held in the 'HOME' position.
- MODE = 0x0400
- STEP = 0x0000
- Nominal Housekeeping sampling at 1.0 Hz
- SCAL is powered on and at the temperature necessary to offset the 'telescope' background

#### **3.** UPLINK CALIBRATION PARAMETERS

Before AOTs can be run it is necessary to collect calibration parameters used by the operating modes. These are detailed below.

### **3.1 Nominal Detector Settings**

These settings are set when entering STBY mode and remain unchanged during all tests.

| Parameter               | Comments                                                         |
|-------------------------|------------------------------------------------------------------|
| Photometer              |                                                                  |
| Photometer Nominal Bias | To be finalised during testing. The current adopted value is 130 |
| Frequency               | Hz.                                                              |

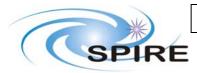

**SPIRE AOT Test Plan** 

 
 Ref:
 SPIRE-RAL-DOC-002720

 Issue:
 Draft 0.2

 Date:
 23rd February 2006

 Page:
 9 of 33

| Photometer Nominal Sample Rate | An integer divider of the bias frequency this nominally about 16    |
|--------------------------------|---------------------------------------------------------------------|
|                                | Hz. For the 130 Hz frequency setting a divider of 8                 |
|                                | (commanded 7) is adopted giving a sample rate of 16.25 Hz           |
| Photometer Nominal Bias        | This parameter depends on analysis of load curves. The              |
| Amplitude                      | currently adopted value is 16mV.                                    |
| Photometer Phase               | This parameter depends on the bias frequency and amplitude          |
|                                | setting. It is also potentially different for different arrays. The |
|                                | values will be determined during the test campaign but it is        |
|                                | assumed that this will be similar to the previously determined      |
|                                | values of 184.9 degrees for PSW and PMW and 183.5 degrees           |
|                                | for PLW for the 130Hz, 16mV combination.                            |
| Spectrometer                   |                                                                     |
| Spectrometer Nominal Bias      | To be finalised during testing. The nominal value should be 160     |
| Frequency                      | Hz however the current adopted value is 106 Hz as 160 Hz was        |
|                                | found to coincide with a noise peak in the facility.                |
| Spectrometer Nominal Sample    | An integer divider of the bias frequency this nominally should      |
| Rate                           | be 80 Hz i.e. half the 160 Hz value but 53 Hz is adopted for the    |
|                                | 106 Hz frequency setting.                                           |
| Spectrometer Nominal Bias      | This parameter depends on analysis of load curves. The              |
| Amplitude                      | currently adopted value is 10.71 mV.                                |
| Spectrometer Phase             | This parameter depends on the bias frequency and amplitude          |
| 1                              | setting. It is also potentially different for different arrays. The |
|                                | values will be determined during the test campaign but it is        |
|                                | assumed that this will be similar to the previously determined      |
|                                | values of 187.8 degrees for both SSW and SLW for the 106Hz,         |
|                                | 10.71mV combination.                                                |
|                                |                                                                     |

### 3.2 Standard PCAL Flash

This is executed by the VM with Command List 70 Parameters are:

| PCAL Low bias value                      |  |
|------------------------------------------|--|
| PCAL High bias value                     |  |
| Number of cycles                         |  |
| Period of a cycle (us)                   |  |
| DCU data mode (frame type )              |  |
| Number of DCU samples per level (half    |  |
| cycle)                                   |  |
| Td, delay to start of DCU sampling (us)  |  |
| SCU data mode (frame type and frequency) |  |
| Number of SCU samples per level (half    |  |
| cycle)                                   |  |

### **3.3 BSM PID Parameters**

These will be determined during testing.

# **3.4 BSM Chop Positions**

TBD.

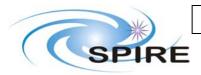

**SPIRE AOT Test Plan** 

 
 Ref:
 SPIRE-RAL-DOC-002720

 Issue:
 Draft 0.2

 Date:
 23rd February 2006

 Page:
 10 of 33

### 3.5 BSM Jiggle Map Positions

#### 3.5.1 Photometer Seven Point Jiggle Map

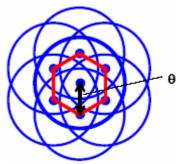

The positions in the table below assume the jiggle map is defined with the orientation of the chop axis along the horizontal. It is assumed that the source is centred on PSW E8 and the chopping is between PSW E6 and PSW E10.

| Position | Chop A | Chop B | Jiggle A | Jiggle B | Comment                                  |
|----------|--------|--------|----------|----------|------------------------------------------|
| 1        | 24677  | 40859  | 32768    | 32768    | Centre position, A beam on E6, B beam on |
|          |        |        |          |          | E10                                      |
| 2        | 24009  | 40191  | 33833    | 33833    | Upper left                               |
| 3        | 24677  | 40859  | 34898    | 34898    | Тор                                      |
| 4        | 25344  | 41527  | 33833    | 33833    | Upper Right                              |
| 5        | 25344  | 41527  | 31703    | 31703    | Lower Right                              |
| 6        | 24677  | 40859  | 30638    | 30638    | Bottom                                   |
| 7        | 24009  | 40191  | 31703    | 31703    | Lower Left                               |
| 8        | 24677  | 40859  | 32768    | 32768    | Centre position                          |

3.5.2 Photometer Sixty Four Point Jiggle Map

TBD

3.5.3 Spectrometer Ten Point Jiggle Map

TBD

3.5.4 Spectrometer Forty Nine Point Jiggle Map

TBD

### 3.6 SMEC Standard Positions

| Position Value |                | Description          |  |  |
|----------------|----------------|----------------------|--|--|
| ZPD            | 8000 (nominal) | Zero path difference |  |  |
| HOME           | 5000 (Nominal) | Home position        |  |  |

### 3.7 SMEC Scan Settings

The nominal scan speed will be set to 0.5mm per second.

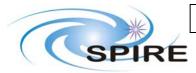

**SPIRE AOT Test Plan** 

 
 Ref:
 SPIRE-RAL-DOC-002720

 Issue:
 Draft 0.2

 Date:
 23rd February 2006

 Page:
 11 of 33

| Resolution | Scan range<br>(mm) | Start Position | End Position  | Scan Time<br>(secs) |
|------------|--------------------|----------------|---------------|---------------------|
| High       | -3.4 mm to +34mm   | HRSTART (4600) | HREND (42000) | 74.8                |
| Medium     | -3.4 mm to +3.4 mm | MRSTART (4600) | MREND (11400) | 13.6                |
| Low        | -1.0 mm to +1.0 mm | LRSTART (7000) | LREND (9000)  | 4.0                 |

### 3.8 SMEC Step and Integrate Positions

The number of samples per interferogram depends on the required resolution:

| Low resolution ( $\mathbf{R} = 1 \text{ cm}^{-1}$ ): | Scan range   | $= -0.14 \text{ cm to} + 0.14 \text{ cm} = 2,800 \mu\text{m}$   |
|------------------------------------------------------|--------------|-----------------------------------------------------------------|
|                                                      | Step size    | $= 6 \mu m$                                                     |
|                                                      | No. of steps | = 466                                                           |
| Medium resolution (R=0.4 cm <sup>-1</sup>            | )Scan range  | $= -0.35 \text{ cm to} + 0.35 \text{ cm} = 7,000 \ \mu\text{m}$ |
|                                                      | Step size    | $= 6 \mu m$                                                     |
|                                                      | No. of steps | = 1167                                                          |
| High resolution ( $R=0.04 \text{ cm}^{-1}$ )         | Scan range   | $= -0.35 \text{ cm to} + 3.5 \text{ cm} = 38,500 \mu\text{m}$   |
|                                                      | Step size    | $= 6 \mu m$                                                     |
|                                                      | No. of steps | = 6417                                                          |

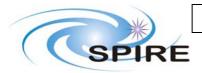

**SPIRE AOT Test Plan** 

### **Spectrometer Tests**

### **3.9 Point Source Observations**

These tests will execute a set of scans of the spectrometer at a single pointing. They are implemented using the SpireSpectroPoint CUS script, with different spatial sampling, which utilises the SOF1/SOF2 instrument operating modes.

#### 3.9.1 Assumptions/Open Issues

- The default is to include a PCAL flash at the beginning and end of each observation
- For each resolution start and end positions and scan rate are taken from a calibration file.
- It is assumed that HK data generation is unaffected and that science data generation is stopped by transition back to SPEC\_STBY at the end of the AOT
- For laser execution, only one array will be useful.

#### 3.9.2 Procedure

Pre-Requisites

- 1. Nulling parameters for the lab have been established (via ILT-PERF-SRN see RD3)
- 2. The hot black body is stable at its operating temperature (1200°C) or an in-band laser line is available.
- 3. SCAL is on

Conditions Specified When Run

1. Pixel to place the source on (nominally the co-aligned central pixels SSW-D4 and SLW-C3) [how to get this into CUS\*]

Manual Procedure

- 1. Check that the BSM is at the home position
- 2. Check that the flip mirror is open (lab in view)
- 3. Check that the external chopper is off and set such that the hot black body is visible to the instrument.
- 4. Peak up the source on the specified pixel
- 5. If necessary reset offsets to put the source within range
- 6. Stop data generation (This assumes that we are now in SPEC\_STBY mode)

CUS Procedure

- 1. Run CUS procedure for SpireSpectroPoint (It is assumed this procedure will automatically do the following)
  - a. Moves SMEC to home position
  - b. Executes sequence appropriate to entered resolution
  - c. Moves the SMEC back to the home position
  - d. Puts the mode back to SMEC\_STBY

Manual Procedure

1. Restart science data generation

#### 3.9.3 Configurations for the PFM3 Campaign

All durations are for CUS script only, an additional 20 minutes should be added for peakup, if required.

#### 3.9.3.1 High resolution, point source, laser (ILT-OPS-SOF1-A)

Source: Laser, Spectral Resolution: High, Priority:1, Duration:10 mins

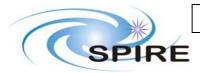

### **SPIRE AOT Test Plan**

*3.9.3.2 High resolution, point source, black body (ILT-OPS-SOF1-B)* Source: Hot Black Body, Spectral Resolution: High, Priority:1, Duration:10 mins

### 3.9.3.3 Medium resolution, point source, laser (ILT-OPS-SOF1-C)

Source: Laser, Spectral Resolution: Medium, Priority:3, Duration:10 mins

#### 3.9.3.4 Medium resolution, point source, black body (ILT-OPS-SOF1-D)

Source: Hot Black Body, Spectral Resolution: Medium, Priority:3, Duration:10 mins

#### 3.9.3.5 Low resolution, point source, laser (ILT-OPS-SOF1-E)

Source: Laser, Spectral Resolution: Low, Priority: 2, Duration:10 mins

#### 3.9.3.6 Low resolution, point source, black body (ILT-OPS-SOF1-F)

Source: Hot Black Body, Spectral Resolution: Low, Priority: 2, Duration:10 mins

#### 3.9.3.7 High plus Low resolution, point source, laser (ILT-OPS-SOF1-G)

Source: Laser, Spectral Resolution: Low, Priority: 3, Duration:10 mins

3.9.3.8 High plus Low resolution, point source, black body (ILT-OPS-SOF1-H)

Source: Hot Black Body, Spectral Resolution: High+Low, Priority: 3, Duration:10 mins

#### 3.9.3.9 Medium resolution, intermediate spatial sampling, black body (ILT-OPS-SOF1-I)

Source: Hot Black Body, Spectral Resolution: Medium, Priority: 2, Duration:60 mins

3.9.3.10 Medium resolution, full spatial sampling map, black body (ILT-OPS-SOF1-J)

Source: Hot Black Body, Spectral Resolution: Medium, Priority: 2, Duration:260 mins

#### 3.9.4 Inputs

The SpireSpectroPoint.tcl script will ask user for the parameters given in Table 3-1. This script calls the CUS script SpireSpectroPoint. The necessary parameters to be selected for each configuration are given with the corresponding test name in Table 3-1.

| Parameter  | Description (default       | SOF1-  | SOF1-C | SOF1-E | SOF1-G | SOF1-  | SOF1-J |
|------------|----------------------------|--------|--------|--------|--------|--------|--------|
|            | value)                     | Α      | SOF1-D | SOF1-F | SOF1-H | Ι      |        |
|            |                            | SOF1-B |        |        |        |        |        |
| sampling   | spatial sampling (sparse)  | sparse | sparse | sparse | sparse | interm | full   |
|            |                            | -      | -      | -      | _      | ediate |        |
| resolution | spectral resolution (H)    | Н      | М      | L      | H+L    | М      | М      |
| nMaps = 1  | (1)                        |        |        |        |        |        |        |
| nHMScans   | total number of High or    | 8      | 44     |        | 4      | 22     | 22     |
|            | Medium resolution scans at |        |        |        |        |        |        |
|            | each pointing and jiggle   |        |        |        |        |        |        |
|            | position (0)               |        |        |        |        |        |        |
| nLScans    | total number of Low        |        |        | 220    | 110    |        |        |
|            | resolution scans at each   |        |        |        |        |        |        |
|            | pointing and jiggle        |        |        |        |        |        |        |
|            | position (0)               |        |        |        |        |        |        |

|        | Project Document<br>SPIRE AOT Test Plan                |   |   | Ref:  | Ref:         SPIRE-RAL-DOC-<br>002720           Issue:         Draft 0.2           Date:         23rd February<br>2006           Page:         14 of 33 |   |   |
|--------|--------------------------------------------------------|---|---|-------|----------------------------------------------------------------------------------------------------|---|---|
| SPIRE  |                                                        |   |   | Date: |                                                                                                    |   |   |
| nFlash | number of cycles between flashes (999999) <sup>1</sup> | 3 | 3 | 3     | 3                                                                                                    | 6 | 6 |

Table 3-1 Inputs for point source spectrometer test

<sup>&</sup>lt;sup>1</sup> Note that a number greater than the number of cycles\*\*\* results in no extra PCAL flashes during the observation, i.e. there will then only be ones at the start and end of the observation.

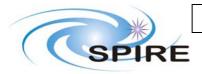

**SPIRE AOT Test Plan** 

 
 Ref:
 SPIRE-RAL-DOC-002720

 Issue:
 Draft 0.2

 Date:
 23rd February 2006

 Page:
 15 of 33

### **3.10 Raster Map Observations**

These tests will execute a set of scans of the spectrometer at a set of telescope positions forming a raster pattern on the sky. It is implemented using the SpireSpectroRaster CUS script, with differentspatial sampling, which utilises the SOF1/SOF2 instrument operating modes.

#### 3.10.1 Assumptions/Open Issues

- During the tests, to simulate telescope movement to different raster points, the telescope simulator must be moved to a series of new positions. These need to be tabulated before the tests begin (see section **Error! Reference source not found.**).
- During the running of the tests the STEP housekeeping parameter indicates when the telescope is moving and to which raster point. It may be necessary to 'tweak' the CUS script to allow enough time to set up the telescope simulator to the correct position.
- For each resolution start and end positions and scan rate are taken from a calibration file.
- It is assumed that HK data generation is unaffected and that science data generation is stopped by transition back to SPEC\_STBY at the end of the AOT

#### 3.10.2 Procedure

**Pre-Requisites** 

- 1. Nulling parameters for the lab have been established (via ILT-PERF-SRN see RD3)
- 2. The hot black body is stable at its operating temperature (1200°C)

Conditions Specified When Run

- 1. Raster points to place the source on Manual Procedure
- 1. Check that the BSM is at the home position
- 2. Check that the flip mirror is open (lab in view)
- 3. Check that the external chopper is off and set such that the hot black body is visible to the instrument.
- 4. Peak up the source on the specified pixel
- 5. If necessary reset offsets to put the source within range
- 6. Stop data generation (This assumes that we are now in SPEC\_STBY mode)

#### CUS Procedure

- 1. Run CUS procedure for SpireSpectroRaster (It is assumed this procedure will automatically do the following)
  - a. Move SMEC to home position
  - b. Execute standard PCAL Flash
  - c. Move telescope to first raster position
  - d. Execute scans
  - e. Repeat raster then scan for all raster positions
  - f. Execute standard PCAL Flash
  - g. Move the SMEC back to the home position
  - h. Put the mode back to SMEC\_STBY

#### Manual Procedure

- 1. Restart science data generation
- 2. Move source back to selected pixel using the telescope simulator

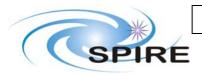

### **SPIRE AOT Test Plan**

 
 Ref:
 SPIRE-RAL-DOC-002720

 Issue:
 Draft 0.2

 Date:
 23rd February 2006

 Page:
 16 of 33

#### 3.10.3 Raster positions

Rasters will be implemented by moving the telescope simulator to a set of positions. The raster array will be a 3 x 3 array at the following positions \*\*\* how overlap etc the 3x3? Is the CUS assuming the same? Does it matter to CUS without telescope?

| Raster_ID | T/S Offset Z | T/S Offset Y | STEP   |
|-----------|--------------|--------------|--------|
| (0,0)     | TBD          | TBD          | 0x0000 |
| (0,1)     | TBD          | TBD          | 0x0001 |
| (0,2)     | TBD          | TBD          | 0x0002 |
| (1,2)     | TBD          | TBD          | 0x0022 |
| (1,1)     | TBD          | TBD          | 0x0021 |
| (1,0)     | TBD          | TBD          | 0x0020 |
| (2,0)     | TBD          | TBD          | 0x0040 |
| (2,1)     | TBD          | TBD          | 0x0041 |
| (2,2)     | TBD          | TBD          | 0x0042 |

#### 3.10.4 Configurations for the PFM3 Campaign

#### 3.10.4.1 High resolution sparse map black body (ILT-OPS-SOF2-A)

Source: Hot Black Body, Spectral Resolution: High, sparse spatial resolution Priority:1, Duration :10 mins

#### 3.10.4.2 Medium resolution intermediate map black body (ILT-OPS-SOF2-B)

Source: Hot Black Body, Spectral Resolution: Medium, intermediate spatial resolution Priority:2, Duration :1 hour

#### 3.10.4.3 Medium resolution map black body (ILT-OPS-SOF2-C)

Source: Hot Black Body, Spectral Resolution: Medium, full spatial resolution, Priority:2, Duration : 4.5 hours

#### 3.10.5 Inputs

A TCL script to run CUS script with default parameters and will ask user for the parameters given in Table 3-2 Inputs for raster map spectrometer tests. This script calls the CUS script SpireSpectroRaster. The necessary parameters to be selected for each configuration are given with the corresponding test name in Table 3-2 Inputs for raster map spectrometer tests

| Parameter  | Description (default)                                    | SOF2-A | SOF2-B       | SOF2-C |
|------------|----------------------------------------------------------|--------|--------------|--------|
| ssampling  | spatial sampling (sparse)                                | sparse | intermediate | full   |
| resolution | spectral resolution (H)                                  | Н      | М            | М      |
| mapSizeX   | Size of map in arcmins. Min 0.0, max 30.0 arcmins (0.0)  | TBD    | TBD          | TBD    |
| mapSizeY   | Size of map in arcmins. Min 0.0, max 30.0 arcmins. (0.0) | TBD    | TBD          | TBD    |
| nRasters   | Number of repeats of raster pattern (1)                  |        |              |        |
| nPoints    | Number of points in raster<br>pattern (1)                | 9      | 9            | 9      |
| nMaps      | Number of jiggle maps at each                            | 1      | 1            | 1      |

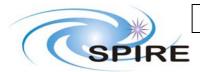

### **SPIRE AOT Test Plan**

 
 Ref:
 SPIRE-RAL-DOC-002720

 Issue:
 Draft 0.2

 Date:
 23rd February 2006

 Page:
 17 of 33

|          | raster point (1)               |   |    |    |
|----------|--------------------------------|---|----|----|
| nJiggles | Number of jiggle positions in  | 1 | 10 | 49 |
|          | jiggle map (1)                 |   |    |    |
| nHMScans | total number of High or        | 8 | 22 | 22 |
|          | Medium resolution scans at     |   |    |    |
|          | each pointing and jiggle       |   |    |    |
|          | position (nHMScans)            |   |    |    |
| nLScans  | total number of Low resolution | 0 | 0  | 0  |
|          | scans at each pointing and     |   |    |    |
|          | jiggle position (nLScans)      |   |    |    |
| nFlash   | number of cycles between       | 3 | 6  | 6  |
|          | flashes (999999)               |   |    |    |

 Table 3-2 Inputs for raster map spectrometer tests

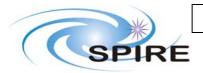

**SPIRE AOT Test Plan** 

### 3.11 Point Source spectroscopy, using step and integrate scanning (SOF3)

This test will execute a low or medium resolution step and integrate scan of the spectrometer. CUS and TCL scripts to be written. This mode is not offered in HSPOT.

#### 3.11.1 Assumptions/Open Issues

- The same CUS script is used for all applicable resolutions
  - o Low resolution
  - o Medium resolution
- The SMEC positions are read in from a calibration file
- The BSM chopping parameters are hard coded or read from a calibration file i.e. 2Hz chopping, for 2 seconds
- The BSM chop positions are read from calibration file
- The location of the PCAL flashes is hard coded into the CUS script, 2 PCAL flashes are used for both low and medium resolution scanning.
- The parameters for a PCAL standard flash are hard coded
- It is assumed that HK data generation is unaffected and that science data generation is stopped by transition back to SPEC\_STBY at the end of the AOT

#### 3.11.2 Procedure

Pre-Requisites

- 3. Nulling parameters for the lab have been established (via ILT-PERF-SRN see RD3)
- 4. The hot black body is stable at its operating temperature (1200°C)

#### Conditions Specified When Run

1. Pixel to place the source on (nominally the co-aligned central pixels SSW-D4 and SLW-C3) *Manual Procedure* 

- 1. Check that the BSM is at the home position
- 2. Check that the flip mirror is open (lab in view)
- 3. Check that the external chopper is off and set such that the hot black body is visible to the instrument.
- 4. Peak up the source on the specified pixel
- 5. If necessary reset offsets to put the source within range
- 6. Stop data generation (This assumes that we are now in SPEC\_STBY mode)
- TOPE Procedure
  - 1. Run TOPE procedure for CUS for SOF3 (It is assumed this procedure will automatically do the following)
    - a. Move SMEC to home position
    - b. Execute standard PCAL Flash
    - c. Chop the BSM for 2 seconds
    - d. Move the SMEC to the next position
    - e. Repeat chop and move until all positions done
    - f. Execute standard PCAL Flash
    - g. Move the SMEC back to the home position
    - h. Put the mode back to SMEC\_STBY

#### Manual Procedure

- 3. Restart science data generation
- 4. Move source back to selected pixel using the telescope simulator

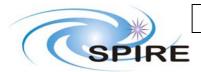

#### 3.11.3 Configurations for the PFM3 Campaign

#### 3.11.3.1 Low resolution step and integrate (ILT-OPS-SOF3-A)

Source: Hot Black Body Spectral Resolution: Low Priority: 2 Duration: 226\*2seconds\*2scans = 904 seconds = 15.06 minutes + 5 minutes overheads due to detector offsets, PCAL flashes and SMEC movement = 20 minutes

#### 3.11.3.2 Medium resolution step and integrate (ILT-OPS-SOF3-B)

Source: Hot Black Body Spectral Resolution: Medium Priority: 4 Duration: 1168\*2seconds\*1scan = 2336 seconds = 40 minutes + 5 minutes overheads = 45 minutes

#### **3.11.4 Inputs**

#### • CUS script to be written.

A TCL script to run CUS script with default parameters and will ask user for the parameters given in. This script calls the CUS script SpireSpectro\*\*\*\*. The necessary parameters to be selected for each configuration are given with the corresponding test name in. These need to be confirmed once script is written.

| Parameter  | <b>Description (default)</b>   | SOF3-A | SOF3-B |
|------------|--------------------------------|--------|--------|
| sampling   | spatial sampling (sparse)      | sparse | sparse |
| resolution | spectral resolution (H)        | L      | L      |
| isChopped  | Is step-and-integrate mode?    | true   | true   |
|            | (false)                        |        |        |
| nLScans    | total number of Low resolution | TBD    | TBD    |
|            | scans at each pointing and     |        |        |
|            | jiggle position (0)            |        |        |
| nFlash     | number of cycles between       | 3      | 6      |
|            | flashes (999999)               |        |        |

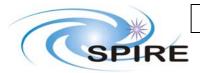

**SPIRE AOT Test Plan** 

### 4. PHOTOMETER TESTS

### 4.1 POF1: Point Source with Chop and no Nod

Simple chopping observation. Note this is not offered in HSPOT. CUS (and TCL) script to be written.

#### 4.1.1 Assumptions/Open Issues

- The conditions when running the A version are assumed to be following a cooler recycle
- The BSM chopping parameters are hard coded i.e. 2Hz chopping
- The BSM chop positions are read from calibration file
- The location of the PCAL flashes calculated by HSPOT based on the maximum time between flashes.
- The parameters for a PCAL standard flash are hard coded
- It is assumed that HK data generation is unaffected and that science data generation is stopped by transition back to PHOT\_STBY at the end of the AOT
- ٠

#### 4.1.2 Procedure

#### Pre-Requisites

- 1. The hot black body is stable at its operating temperature (1200°C)
- Conditions Specified When Run
  - 2. Pixel to place the source on (nominally PSW E8)
- Manual Procedure
  - 1. Check that the BSM is at the home position
  - 2. Check that the flip mirror is open (lab in view)
  - 3. Check that the external chopper is off and set such that the hot black body is visible to the instrument.
  - 4. Peak up the source on the specified pixel
  - 5. If necessary reset offsets to put the source within range
  - 6. Stop data generation (This assumes that we are now in PHOT\_STBY mode)

#### CUS Procedure

- 1. Run CUS procedure for POF1 (It is assumed this procedure will automatically do the following)
  - a. Execute standard PCAL Flash
  - b. Chop the BSM for entered number of seconds
  - c. Execute standard PCAL Flash
  - d. Put the BSM back to the home position
  - e. Put the mode back to PHOT\_STBY

#### Manual Procedure

1. Restart science data generation

#### 4.1.3 Configurations for the PFM3 Campaign

#### 4.1.3.1 Chop Stabilisation (ILT-OPS-POF1-A)

Source: Hot Black Body (does not have to be at stable temperature) Priority: 1 Duration: 120 minutes

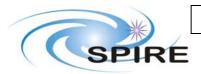

**SPIRE AOT Test Plan** 

 
 Ref:
 SPIRE-RAL-DOC-002720

 Issue:
 Draft 0.2

 Date:
 23rd February 2006

 Page:
 21 of 33

#### 4.1.3.2 Chop When Stable (ILT-OPS-POF1-B)

Source: Hot Black Body Priority: 1 Duration: 5 minutes

### 4.1.4 Inputs

- number of chops
- We turn off nodding by not doing it!
- •
- Note CUS script is one for POF1 so doesn't do 7-point jiggle.
- CUS script is TBW. Once scripts is written input parameters can be decided.

A TCL script to run CUS script with default parameters and will ask user for the parameters given in. This script calls the CUS script SpirePhotoPointChop?\*. The necessary parameters to be selected for each configuration are given with the corresponding test name in

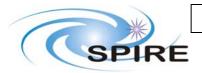

### **SPIRE AOT Test Plan**

 
 Ref:
 SPIRE-RAL-DOC-002720

 Issue:
 Draft 0.2

 Date:
 23rd February 2006

 Page:
 22 of 33

### **POF1: Point Source with Chop and Nodding**

ABBA nod without jiggle. Note this is not offered in HSPOT. CUS (and TCL) script to be written.

#### 4.1.5 Assumptions/Open Issues

- The BSM chopping parameters are hard coded i.e. 2Hz chopping
- How is the fact that we are (or are not) nodding conveyed to the script? Not known yet, always nodding in flight in tests just don't move T/S
- As this script requires manual operations of the telescope simulator, what is the trigger on SCOS to do this?
- The BSM chop positions are read from calibration file, these are the same for both nod positions
- The location of the PCAL flashes calculated by HSPOT based on the maximum time between flashes.
- The parameters for a PCAL standard flash are hard coded
- It is assumed that HK data generation is unaffected and that science data generation is stopped by transition back to PHOT\_STBY at the end of the AOT

### 4.1.6 Procedure

#### Pre-Requisites

1. The hot black body is stable at its operating temperature (1200°C)

- Conditions Specified When Run
  - 1. Pixel to place the source on (nominally PSW E8)
  - 2. Nod pixel (nominally either PSW E4 or PSW E12)
- Manual Procedure
  - 1. Check that the BSM is at the home position
  - 2. Check that the flip mirror is open (lab in view)
  - 3. Check that the external chopper is off and set such that the hot black body is visible to the instrument.
  - 4. Peak up the source on both the specified pixels noting the T/S position for each
  - 5. If necessary reset offsets to put the source within range
  - 6. Stop data generation (This assumes that we are now in PHOT\_STBY mode)
- CUS Procedure
  - 1. Run TOPE procedure for CUS script for POF1 (SpirePhotoPointChop?\*) (It is assumed this procedure will automatically do the following)
    - a. Execute standard PCAL Flash
    - b. Chop the BSM for entered number of seconds
    - c. Move source to Nod position
    - d. Chop the BSM for entered number of seconds
    - e. Move source to Point position
    - f. Chop the BSM for entered number of seconds
    - g. Move source to Nod position
    - h. Chop the BSM for entered number of seconds
    - i. Move source to Point position
    - j. Chop the BSM for entered number of seconds
    - k. Execute standard PCAL Flash
    - 1. Put the BSM back to the home position
    - m. Put the mode back to PHOT\_STBY

#### Manual Procedure

2. Restart science data generation

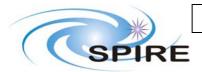

### **SPIRE AOT Test Plan**

 
 Ref:
 SPIRE-RAL-DOC-002720

 Issue:
 Draft 0.2

 Date:
 23rd February 2006

 Page:
 23 of 33

#### 4.1.7 Configurations for the PFM3 Campaign

#### 4.1.7.1 Chop and Nod (ILT-OPS-POF1-C)

Source: Hot Black Body Priority: 1 Duration: 5 minutes

#### 4.1.8 Inputs

- number of chops
- CUS script is TBW. (same as previous but with nod on). Once script is written, parameters for test can be decided upon.

A TCL script to run CUS script with default parameters and will ask user for the parameters given in. This script calls the CUS script SpirePhoto\*\*\*\*. The necessary parameters to be selected for each configuration are given with the corresponding test name in.

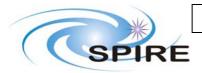

**SPIRE AOT Test Plan** 

### POF2: Point Source with 7-point Jiggle without nodding

7 point jiggle map no nodding [actually it is 8 points as the first, centre, point is repeated as per Section 3 and Observing Modes document]

#### 4.1.9 Assumptions/Open Issues

- The BSM chopping parameters are hard coded i.e. 2Hz chopping
- Jiggle cycle is the fixed time given in a calibration file freq of chop no of chops to do plus no of jiggle positions 8s per jiggle position, assume no overhead in BSM movement one pixel to another
- User enters number of cycles
- The location of the PCAL flashes calculated by HSPOT based on the maximum time between flashes.
- On target time does not include PCAL flashes
- Will use a few arc seconds for the offset
- The jiggle positions are read from a calibration file.
- The parameters for a PCAL standard flash are hard coded
- It is assumed that HK data generation is unaffected and that science data generation is stopped by transition back to PHOT\_STBY at the end of the AOT

#### 4.1.10 Procedure

#### Pre-Requisites

1. The hot black body is stable at its operating temperature (1200°C)

Conditions Specified When Run

1. Pixel to place the source on (nominally PSW E8)

Manual Procedure

- 1. Check that the BSM is at the home position
- 2. Check that the flip mirror is open (lab in view)
- 3. Check that the external chopper is off and set such that the hot black body is visible to the instrument.
- 4. Peak up the source the specified pixel
- 5. If running the B version of this test offset the source by ?? position units in the chop direction?
- 6. If necessary reset offsets to put the source within range
- 7. Stop data generation (This assumes that we are now in PHOT\_STBY mode)

CUS Procedure

- 1. Run TCL procedure for CUS script SpirePhotoPointJiggle (POF2) (It is assumed this procedure will automatically do the following)
  - a. Execute standard PCAL flash
  - b. Execute 7 point jiggle map
  - c. Execute standard PCAL flash
  - d. Put the BSM back to the home position
  - e. Put the mode back to PHOT\_STBY

#### Manual Procedure

1. Restart science data generation

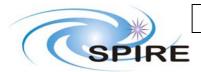

#### 4.1.11 Configurations for the PFM3 Campaign

#### 4.1.11.1 Compact Jiggle (ILT-OPS-POF2-A)

Source: Hot Black Body Priority: 3 Duration: 5 minutes

#### 4.1.11.2 Compact Jiggle Offset Source (ILT-OPS-POF2-B)

Source: Hot Black Body Priority: 3 Duration: 5 minutes

#### 4.1.12 Inputs

- Ask for point source you get small jiggle automatically.
- We turn off nodding by not doing it!
- number of chops

CUS script performs a 7-point jiggle (actually it is 8 point as the centre point is repeated at the end of each jiggle cycle)

A TCL script to run CUS script with default parameters and will ask user for the parameters given in. This script calls the CUS script SpirePhotoPointJiggle. The necessary parameters to be selected for each configuration are given with the corresponding test name in.

| Parameter | Description (default)                                                                                                    | POF2-A | POF2-B |
|-----------|----------------------------------------------------------------------------------------------------|--------|--------|
| nCycles   | Total number of nod cycles to perform [note the number of chop cycles per nod is a parameter in a file.]. Not sure what happens if put nCycles to zero. (1) |        |        |
| nNodInts  | Number of times to repeat jiggle pattern at each nod position (1)                                                                                           |        |        |
| nFlash    | Number of nod cycles per PCAL flash [if set to > number of nod cycles then do not get flashes during observation, only at the start and end]. (999999)      |        |        |

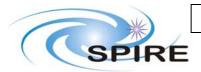

**SPIRE AOT Test Plan** 

 
 Ref:
 SPIRE-RAL-DOC-002720

 Issue:
 Draft 0.2

 Date:
 23rd February 2006

 Page:
 26 of 33

### **POF2** Point Source with 7-point Jiggle with nodding

ABBA nod with7-point jiggle

#### 4.1.13 Assumptions/Open Issues

- The BSM chopping parameters are hard coded i.e. 2Hz chopping
- How is the fact that we are (or are not) nodding conveyed to the script?
- As this script requires manual operations of the telescope simulator, what is the trigger on SCOS to do this?
- The BSM chop positions are read from calibration file, these are the same for both nod positions
- The location of the PCAL flashes calculated by HSPOT based on the maximum time between flashes.
- The parameters for a PCAL standard flash are hard coded
- It is assumed that HK data generation is unaffected and that science data generation is stopped by transition back to PHOT\_STBY at the end of the AOT

#### 4.1.14 Procedure

#### Pre-Requisites

- 2. The hot black body is stable at its operating temperature (1200°C)
- Conditions Specified When Run
  - 3. Pixel to place the source on (nominally PSW E8)
  - 4. Nod pixel (nominally either PSW E4 or PSW E12)
- Manual Procedure
  - 7. Check that the BSM is at the home position
  - 8. Check that the flip mirror is open (lab in view)
  - 9. Check that the external chopper is off and set such that the hot black body is visible to the instrument.
  - 10. Peak up the source on both the specified pixels noting the T/S position for each
  - 11. If necessary reset offsets to put the source within range
  - 12. Stop data generation (This assumes that we are now in PHOT\_STBY mode)

#### CUS Procedure

- 2. Run TOPE procedure for CUS script SpecPhotoPointJiggle (POF2) (It is assumed this procedure will automatically do the following)
  - a. Execute standard PCAL Flash
  - b. Execute 7 point jiggle map
  - c. Move source to Nod position
  - d. Execute 7 point jiggle map
  - e. Move source to Point position
  - f. Execute 7 point jiggle map
  - g. Move source to Nod position
  - h. Move source to Point position
  - i. Execute 7 point jiggle map
  - j. Execute standard PCAL Flash
  - k. Put the BSM back to the home position
  - 1. Put the mode back to PHOT\_STBY

#### Manual Procedure

3. Restart science data generation

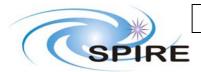

#### 4.1.15 Configurations for the PFM3 Campaign

#### 4.1.15.1 Compact jiggle nod small source (ILT-OPS-POF2-C)

Source: Hot Black Body Priority: 1 Duration: 5 minutes

#### 4.1.15.2 Compact jiggle nod small offset source (ILT-OPS-POF2-D)

Source: Hot Black Body Priority: 2 Duration: 5 minutes

#### 4.1.16 Inputs

- Ask for point source you get small jiggle automatically.
- number of chop cycles no see next test.

CUS script performs a 7-point jiggle (actually it is 8 point as the centre point is repeated at the end of each jiggle cycle)

CUS script SpirePhotoPointJiggle.

The necessary input parameters are

| Parameter | Description (default)                                                                                                    | POF2-C | POF2-D |
|-----------|----------------------------------------------------------------------------------------------------|--------|--------|
| nCycles   | Total number of nod cycles to perform [note the number of chop cycles per nod is a parameter in a file]. Not sure what happens if put nCycles to zero. (1) |        |        |
| nNodInts  | Number of times to repeat jiggle pattern at each nod position (1)                                                                                          |        |        |
| nFlash    | Number of nod cycles per PCAL flash [if set to > number of nod cycles then do not get flashes during observation, only at the start and end]. (999999)     |        |        |

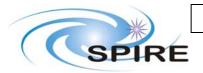

**SPIRE AOT Test Plan** 

 
 Ref:
 SPIRE-RAL-DOC-002720

 Issue:
 Draft 0.2

 Date:
 23rd February 2006

 Page:
 28 of 33

### **POF3:** Point Source in Full Jiggle Map no Raster = Small Map

ABBA nod with 64-point jiggle

#### 4.1.17 Assumptions/Open Issues

- The BSM chopping parameters are hard coded i.e. 2Hz chopping
- As this script requires manual operations of the telescope simulator, what is the trigger on SCOS to do this?
- The BSM chop positions are read from calibration file, these are the same for both nod positions
- The parameters for a PCAL standard flash are hard coded
- It is assumed that HK data generation is unaffected and that science data generation is stopped by transition back to PHOT\_STBY at the end of the AOT

#### 4.1.18 Procedure

#### Pre-Requisites

- 1. The hot black body is stable at its operating temperature (1200°C)
- Conditions Specified When Run
  - 1. Pixel to place the source on (nominally PSW E8)
  - 2. Nod pixel (nominally either PSW E4 or PSW E12)

#### Manual Procedure

- 1. Check that the BSM is at the home position
- 2. Check that the flip mirror is open (lab in view)
- 3. Check that the external chopper is off and set such that the hot black body is visible to the instrument.
- 4. Peak up the source on both the specified pixels noting the T/S position for each
- 5. If necessary reset offsets to put the source within range
- 6. Stop data generation (This assumes that we are now in PHOT\_STBY mode)

#### CUS Procedure

- 1. Run TOPE procedure for CUS SpirePhotoSmall (POF3) (It is assumed this procedure will automatically do the following)
  - a. Execute standard PCAL Flash
  - b. Execute 64 point jiggle map
  - c. Move source to Nod position
  - d. Execute 64 point jiggle map
  - e. Move source to Point position
  - f. Execute 64 point jiggle map
  - g. Move source to Nod position
  - h. Execute 64 point jiggle map
  - i. Move source to Point position
  - j. Execute 64 point jiggle map
  - k. Execute standard PCAL Flash
  - 1. Put the BSM back to the home position
  - m. Put the mode back to PHOT\_STBY

#### Manual Procedure

4. Restart science data generation

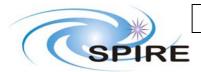

#### 4.1.19 Configurations for the PFM3 Campaign

#### 4.1.19.1 Small map small source centred (ILT-OPS-POF3-A)

Source: Hot Black Body Priority: 1 Duration: 30 minutes

#### 4.1.19.2 Small map small offset source (ILT-OPS-POF3-B)

Source: Hot Black Body Priority: 2 Duration: 10 minutes

#### 4.1.20 Inputs

- [number of chop cycles ncycles??= this is set via OpsParams.txt so use that setting??? Or do we want to vary that in these tests? No I don't think so]
- CUS script SpirePhotoPointJiggle.

The necessary input parameters are:

| Parameter | Description (default)                                                                                                    | POF3-A | POF3-B |
|-----------|----------------------------------------------------------------------------------------------------|--------|--------|
| nMaps     | Total number of number of jiggle maps to perform (1)                                                                                                   |        |        |
| nCycles   | Total number of nod cycles per map to perform [note the number                                                                                         |        |        |
|           | of chop cycles per nod is a parameter in a file.]. Not sure what                                                                                       |        |        |
|           | happens if put nCycles to zero. (1)                                                                                                    |        |        |
| nNodInts  | Number of times to repeat jiggle pattern at each nod position (1)                                                                                      |        |        |
| nFlash    | Number of nod cycles per PCAL flash [if set to > number of nod cycles then do not get flashes during observation, only at the start and end]. (999999) |        |        |

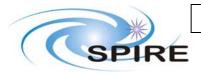

**SPIRE AOT Test Plan** 

### 4.2 POF4: Point Source in Full Jiggle Map with Raster

ABBA nod with 64-point jiggle and raster. Note AOR is not implemented in HSPOT, so it is not available to users.

#### 4.2.1 Assumptions/Open Issues

- The BSM chopping parameters are hard coded i.e. 2Hz chopping
- As this script requires manual operations of the telescope simulator, what is the trigger on SCOS to do this?
- The BSM chop positions are read from calibration file, these are the same for both nod positions
- The parameters for a PCAL standard flash are hard coded
- It is assumed that HK data generation is unaffected and that science data generation is stopped by transition back to PHOT\_STBY at the end of the AOT
- CUS and TCL scripts TBW

#### 4.2.2 Procedure

Pre-Requisites

1. The hot black body is stable at its operating temperature (1200°C)

Conditions Specified When Run

- 1. Pixel to place the source on (nominally PSW E8)
- 2. Nod pixel (nominally either PSW E4 or PSW E12)

Manual Procedure

- 1. Check that the BSM is at the home position
- 2. Check that the flip mirror is open (lab in view)
- 3. Check that the external chopper is off and set such that the hot black body is visible to the instrument.
- 4. Peak up the source on both the specified pixels noting the T/S position for each
- 5. If necessary reset offsets to put the source within range
- 6. Stop data generation (This assumes that we are now in PHOT\_STBY mode)

#### CUS Procedure

- 1. Run CUS procedure for SpirePhotoLargeRaster (POF4) (It is assumed this procedure will automatically do the following) (This sequence to be updated)
  - a. Execute standard PCAL Flash
  - b. Execute 64 point jiggle map
  - c. Move source to Nod position
  - d. Execute 64 point jiggle map
  - e. Move source to Point position
  - f. Execute 64 point jiggle map
  - g. Move source to Nod position
  - h. Execute 64 point jiggle map
  - i. Move source to Point position
  - j. Execute 64 point jiggle map
  - k. Execute standard PCAL Flash
  - 1. Put the BSM back to the home position
  - m. Put the mode back to PHOT\_STBY
  - n. Raster bit\*\*\*\*

#### Manual Procedure

1. Restart science data generation

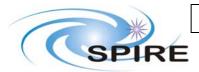

**SPIRE AOT Test Plan** 

#### 4.2.3 Configurations for the PFM3 Campaign

#### 4.2.3.1 Small raster map small source centred (ILT-OPS-POF3-A)

Source: Hot Black Body (Can change source for each sub-raster; 4 raster positions, flash in middle) Raster Positions: Move 2 arc minutes each step + Y, -Z, -Y (3 steps) Priority: 1 Duration: \*\*\*

[\*\*\*note that cause of rastering this isn't a "small map" observing mode!\*\*\*]

#### 4.2.4 Inputs

CUS script performs a 7-point jiggle (actually it is 8 point as the centre point is repeated at the end of each jiggle cycle)

CUS script SpirePhoto\*\*\* - not written yet.

Probably necessary input parameters are (these need to be confirmed when scripts are written. Input table will be made then).

mapSizeX mapSizeY stepSizeX • stepSizeY and bool isRasterMap = true; int nRasters = 1; int nPoints = 1; int nMaps = 1; int nCycles = 1; ٠ ٠ int nNodInts =1; int nCal = 999999; int nFlash = 999999;

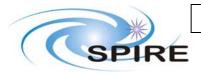

### **POF5: SCAN MAP = LARGE MAP**

Chopping only for use in emergency (not available to users currently). Default is Scan map no chopping

#### 4.2.5 Assumptions/Open Issues

• It is assumed that HK data generation is unaffected and that science data generation is stopped by transition back to PHOT\_STBY at the end of the AOT

#### 4.2.6 Procedure

Pre-Requisites

1. The hot black body is stable at its operating temperature (1200°C) *Conditions Specified When Run* 

- 1. Pixel to place the source on (nominally PSW E8)
- 2. Nod pixel (nominally either PSW E4 or PSW E12). What is this for??? We aren't nodding

Manual Procedure

- 1. Check that the BSM is at the home position
- 2. Check that the flip mirror is open (lab in view)
- 3. Check that the external chopper is off and set such that the hot black body is visible to the instrument.
- 4. Peak up the source on both the specified pixels noting the T/S position for each
- 5. If necessary reset offsets to put the source within range
- 6. Stop data generation (This assumes that we are now in PHOT\_STBY mode)

CUS Procedure

- 1. Run CUS procedure for SpirePhotoLargeScan (POF5) (It is assumed this procedure will automatically do the following)
  - a. Execute standard PCAL Flash
  - b. Wait?\*\*\*
  - c. Execute standard PCAL Flash
  - d. Put the mode back to PHOT\_STBY

Manual Procedure

2. Restart science data generation

#### 4.2.7 Configurations for the PFM3 Campaign

#### 4.2.7.1 Scan Map No Source (ILT-OPS-POF5-A)

Source: Hot Black Body Priority: 1 Duration: 30 minutes

#### 4.2.7.2 Scan Map With Source Short (ILT-OPS-POF5-B)

Source: Hot Black Body Priority: 2 Duration: 10 minutes

#### 4.2.7.3 Scan Map With Source Long (ILT-OPS-POF5-C)

Source: Hot Black Body Priority: 2

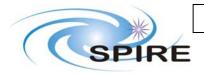

### **SPIRE AOT Test Plan**

Ref:SPIRE-RAL-DOC-<br/>002720Issue:Draft 0.2Date:23rd February<br/>2006Page:33 of 33

Duration: 10 minutes

#### 4.2.8 Inputs

CUS script SpirePhotoLargeScan.

The necessary input parameters (that CS/IE might want to change) are

| Parameter | Description (default)                                                                                                    | POF5-A | POF5-B | POF5-C |
|-----------|----------------------------------------------------------------------------------------------------|--------|--------|--------|
| mapSizeX  | Length of scan line in arcmins. Note min value is 4.0 and max is 1200.0                                                                                      |        |        |        |
| nRasters  | Number of times to repeat map (1)                                                                                                    |        |        |        |
| NCycles   | Number of scan lines in map (1)                                                                                                    |        |        |        |
| nFlash    | Number of scan lines between PCAL flashes [if set to > number of scan lines then do not get flashes during observation, only at the start and end]. (999999) |        |        |        |